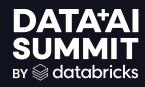

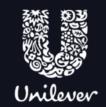

# LEARNING NEW TRICKS: UNILEVER'S DIVE INTO UNITY CATALOG

Roberto Flores, Head of Data Engineering, Unilever Europe

# NICE TO MEET YOU

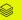

# INTRODUCTION

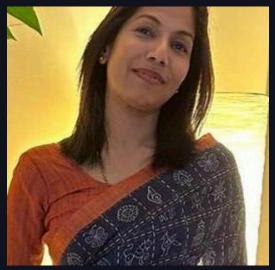

Athulya Ramamoorthy
Senior Solutions Architect @Databricks

# INTRODUCTION

#### OUR SUPERSTARS \*

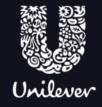

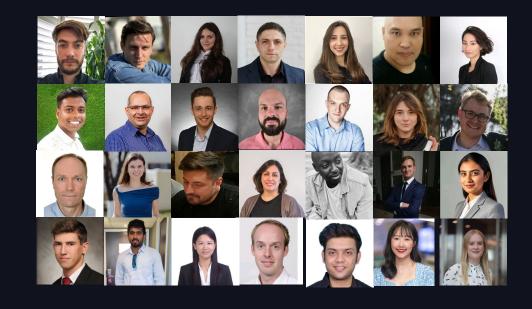

# INTRODUCTION

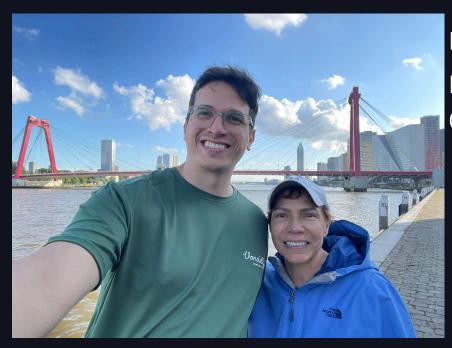

Roberto Flores Meregote
Europe Head of Data Engineering
@Unilever

# **AGENDA**

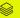

# **AGENDA**

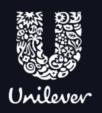

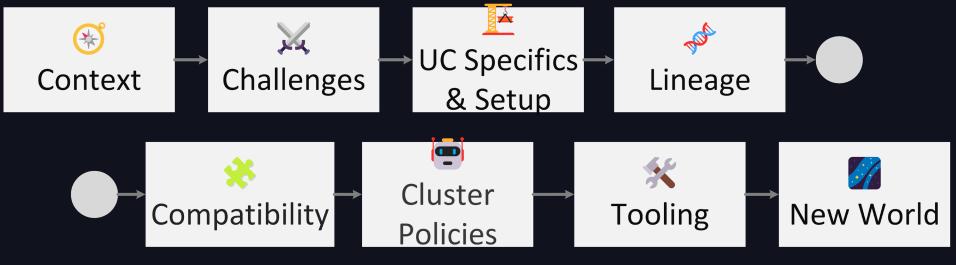

# SOME BACKGROUND...

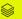

# THE DATA LAKES

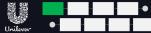

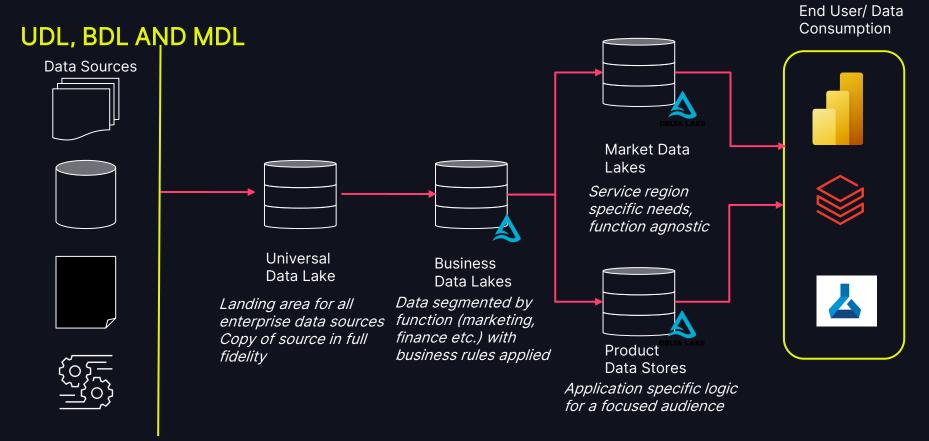

# UNILEVER'S DATA ESTATE

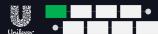

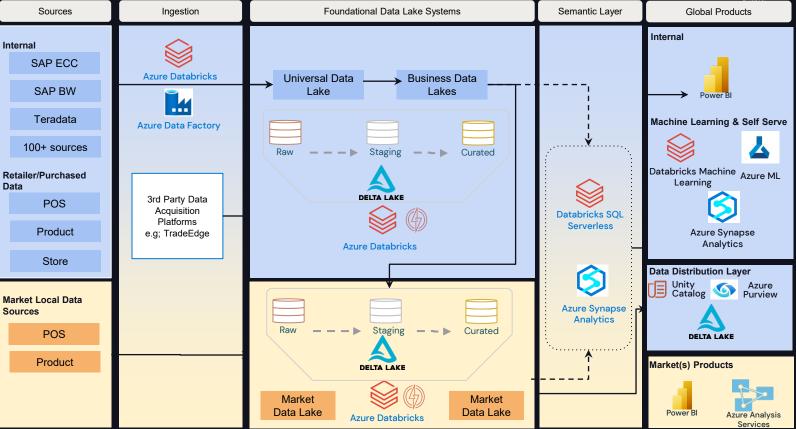

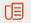

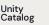

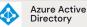

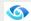

# EUROPE MDL IS UNIQUE

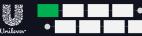

#### SIMILAR IN SIZE TO NORTH AMERICA BUT WITH HIGH DATA COMPLEXITY

#### **DATA COMPLEXITY**

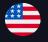

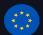

 UL Markets
 2
 38

 UL BG Cells
 10
 129

Official Languages 1 24

Databases (external) 20 316

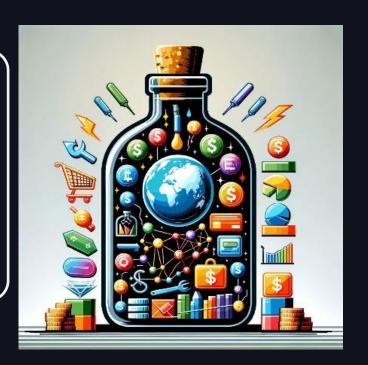

# EUROPE MDL IS UNIQUE

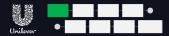

#### PRIOR TO MDL THE REGION HAD DIFFERENT MATURITY LEVELS

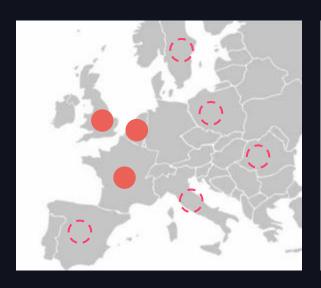

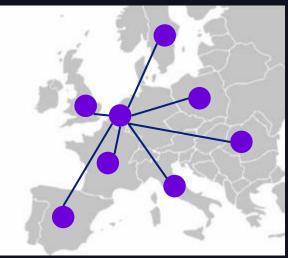

Harmonized Data
Agility, Quality & Trust

- One Source of Truth for EUANZ enabling pan-European performance analysis and decision trade offs
- ✓ Processing 8bn+ rows of data daily, with continuous quality checks
- √ Shadow IT decommissioned

# WHAT DID THAT MEAN FOR OUR WAYS OF WORKING?

# WHO'S DOING WHAT?

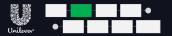

## The Problem with Mount Points:

- Unauthorised access
- Limited auditing
- Data deletion risk

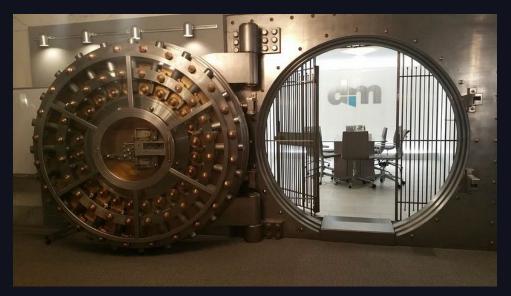

# THE MYTH OF SECURITY

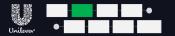

# Access management on the Data Lake

- Dealing with folders and files
- Fine grained.. what?

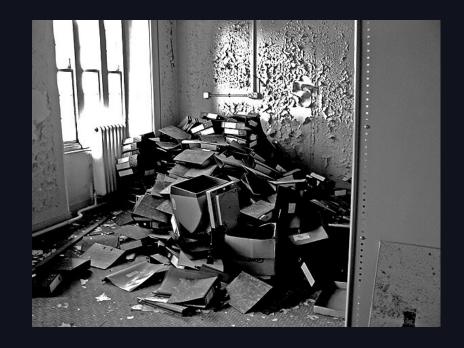

# WE HAVE THE DATA, DON'T WE?

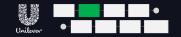

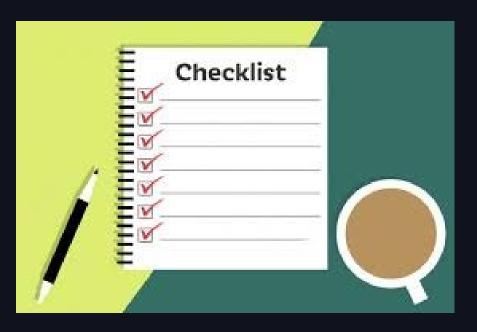

- Who owns what?
- What does the asset mean?
- How does it relate to other assets?

# THE SHARING CONUNDRUM

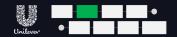

Just how many copies of data is too many?

- Securing your data
- Maintaining the copies
- Ensuring Compliance

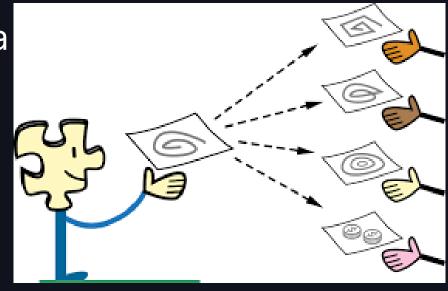

# COMPLIANCE

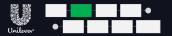

Are all the copies secure?

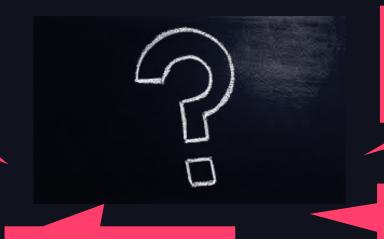

Is all usage compliant?

Where is the exposure?

Is data usage tracked?

# HOW WE APPROACHED UC ADOPTION

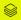

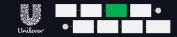

#### TABLES, VOLUMES & EXTERNAL LOCATIONS

- Catalogs and Schemas, data sits in External Locations:
  - EXTERNAL TABLES
    - Tabular datasets
    - CREATE EXTERNAL TABLE, READ FILES and WRITE FILES
  - EXTERNAL VOLUMES
    - Files in any format including structured, semi-structured or unstructured datasets
    - CREATE EXTERNAL VOLUME

# CATALOG LAYOUT

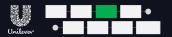

#### **CATALOGS (REMINDER OF LAYOUT)**

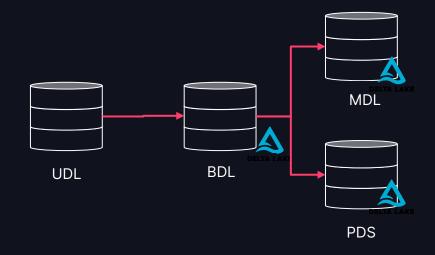

# CATALOG LAYOUT

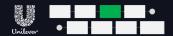

#### **CATALOG NOMENCLATURE**

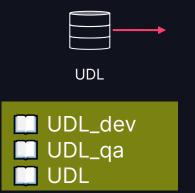

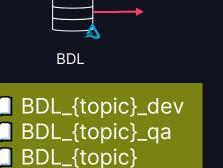

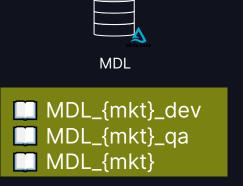

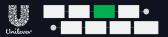

#### **EXTERNAL LOCATIONS**

Managed Storage Locations for Catalogs and Schemas

| Exte               | rnal Locations                     |                                |                        |                         |  |  |
|--------------------|------------------------------------|--------------------------------|------------------------|-------------------------|--|--|
| Q Filter locations |                                    | 47 locations                   | 47 locations           |                         |  |  |
| Name               | l.                                 | Credential                     | URL                    |                         |  |  |
| G <sub>r</sub>     | extstg-mdl-eu-anz-dev              | 632427a9-a74c-4028-952d-f6571. | 1 abfss://unilever@    | s.dfs.core.windows.net/ |  |  |
| (c) <sub>2</sub>   | extstg-mdl-eu-anz-landingzone-dev  | 632427a9-a74c-4028-952d-f6571. | 1 abfss://landingzone@ | .core.windows.net/      |  |  |
| 6                  | extstg-mdl-eu-anz-landingzone-prod | 632427a9-a74c-4028-952d-f6571. | 1 abfss://landingzone@ | 2.dfs.core.windows.net/ |  |  |
| 6                  | extstg-mdl-eu-anz-landingzone-qa   | 632427a9-a74c-4028-952d-f6571. | 1 abfss://landingzone@ | 2.dfs.core.windows.net/ |  |  |
| Ġ <sub>n</sub>     | extstg-mdl-eu-anz-prod             | 632427a9-a74c-4028-952d-f6571. | 1 abfss://unilever@d   | .dfs.core.windows.net/  |  |  |

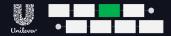

#### **VOLUMES**

- Managed Storage Locations for Catalogs and Schemas
  - In Unilever, a Catalog owner is able to create external volumes
  - Very useful for Self Service Business Analysts

```
CREATE EXTERNAL VOLUME <catalog>.<schema>.<external-volume-name> LOCATION
'abfss://<container-name>@<storage-account>.dfs.core.windows.net/<path>/<directory>';
```

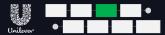

#### **VOLUMES**

- Volumes scopes must be mutually exclusive
  - For each specific location, pick a consistent level at which to declare volumes

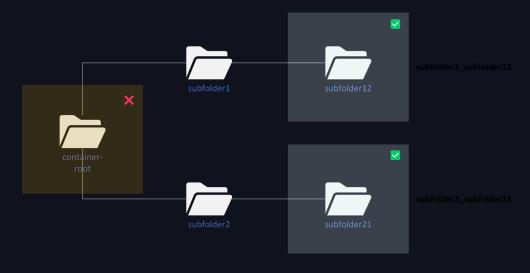

• > AnalysisException: [RequestId=cd416395-cb3d-49d0-a339-6f1c01ec2d45 ErrorClass=INVALID\_PARAMETER\_VALUE.LOCATION\_OVERLAP] Input path url 'abfss://user-upload-area@dbstorageda22d90 3456adl2.dfs.core.windows.net/france/systemeu' overlaps with other external tables or volumes within 'CreateVolume' call. Conflicting tables/volumes: mdl\_europe\_anz\_dev.volume\_mdl\_user upload.user\_upload\_area

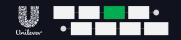

#### **CREATE**

|                   | DEV                            | QA           | PROD         |  |
|-------------------|--------------------------------|--------------|--------------|--|
| CATALOG           | TDA                            | TDA          | TDA          |  |
| EXTERNAL LOCATION | TDA                            | TDA          | TDA          |  |
| EXTERNAL TABLES   | <b>ĕ</b> ENG<br>/ <b>₩</b> MSI | <b>₩</b> MSI | <b>₩</b> MSI |  |
| EXTERNAL VOLUMES  | <b>ĕ</b> ENG<br>/ <b>ᡦ</b> MSI | <b>₩</b> MSI | <b>₩</b> MSI |  |

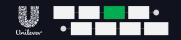

#### **CREATE**

|                     | DEV                            | QA             | PROD         |  |
|---------------------|--------------------------------|----------------|--------------|--|
| SHARES              | TDA                            | TDA            | TDA          |  |
| EXTERNAL RECIPIENTS | TDA                            | TDA            | TDA          |  |
| MODELS              | <b>ĕ</b> ENG<br>/ <b>ᡦ</b> MSI | <b>⊜</b> MSI   | <b>⊕</b> MSI |  |
| FUNCTIONS           | <b>ĕ</b> ENG<br>/ <b>ᡦ</b> MSI | <b>'</b> ∰ MSI | <b>₩</b> MSI |  |

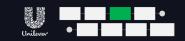

#### **APPLY TAGS, GRANT ACCESS**

|                   | DEV                            | QA           | PROD         |
|-------------------|--------------------------------|--------------|--------------|
| CATALOG           | <b>ĕ</b> ENG<br>/ <b>₩</b> MSI | <b>₩</b> MSI | <b>♥</b> MSI |
| EXTERNAL LOCATION | <b>ĕ</b> ENG<br>/ <b>₽</b> MSI | <b>₩</b> MSI | <b>₩</b> MSI |
| EXTERNAL TABLES   | 👺 ENG<br>/ 🚭 MSI               | <b>₩</b> MSI | <b>₩</b> MSI |
| EXTERNAL VOLUMES  | 👺 ENG<br>/ 🗑 MSI               | <b>₩</b> MSI | <b>₩</b> MSI |

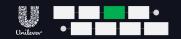

#### **WRITE**

DEV QA **PROD ENG** MSI MSI CATALOG / 👹 MSI **ENG** MSI MSI **EXTERNAL LOCATION** / 🖨 MSI **ENG** MSI **EXTERNAL TABLES** MSI / 👹 MSI **ENG** USER / USER / **EXTERNAL VOLUMES** / 👹 MSI MSI MSI

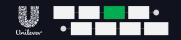

READ, BROWSE

|                   | DEV                            | QA           | PROD            |
|-------------------|--------------------------------|--------------|-----------------|
| CATALOG           | <b>ĕ</b> ENG<br>/ <b>७</b> MSI | <b>₩</b> MSI | ₿USER /<br>₩MSI |
| EXTERNAL LOCATION | <b>ĕ</b> ENG<br>/ <b>ᡦ</b> MSI | <b>₩</b> MSI | <b>₩</b> MSI    |
| EXTERNAL TABLES   | <b>ĕ</b> ENG<br>/ <b>©</b> MSI | <b>₩</b> MSI | ₿USER /<br>₩MSI |
| EXTERNAL VOLUMES  | <b>ĕ</b> ENG<br>/ <b>₩</b> MSI | USER /       | ₿USER /<br>₩MSI |

## MOVING OBJECTS INTO UC

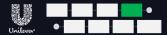

#### TACTICAL CODE WILL MISS LINEAGE

# Tactical declarations will get your tables into UC but will miss lineage:

spark.sql(f"""CREATE TABLE IF NOT EXISTS
mdl\_europe\_anz{catalog\_suffix}.platinum\_ddsf.fr\_dim\_products USING
DELTA LOCATION

'abfss://unilever@{storage\_name}.dfs.core.windows.net/MarketDataLa ke/Platinum/SFO\_bdl/platinum\_fr\_products'""")

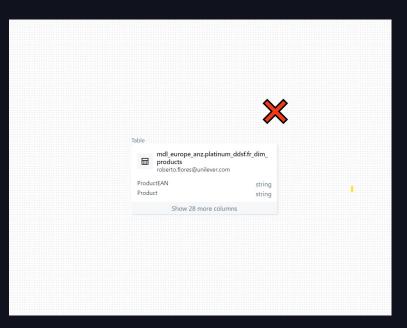

# MOVING OBJECTS INTO UC

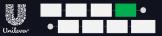

#### REFACTORING CODE IS THE WAY TO GO

Refactoring code is the way to go

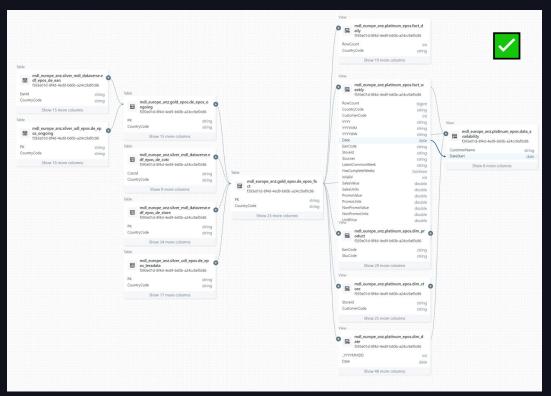

## COMPATIBILITY - BLOB

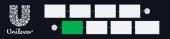

# BLOB STORAGE DOES NOT HAVE HIERARCHICAL NAMESPACE ENABLED WHICH PREVENTS EXTERNAL LOCATION CREATION

We had to switch from
Traditional Blob Storage
fully towards ADLS Gen2

Note: Process and context

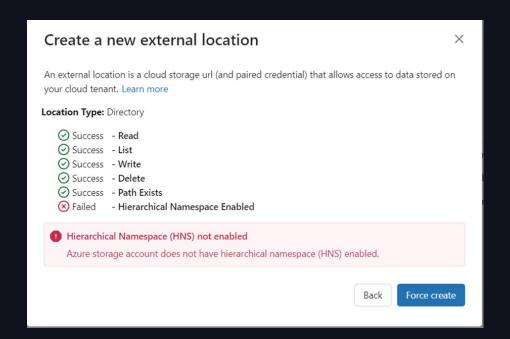

# COMPATIBILITY - SCALA

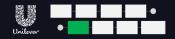

#### NOT ALL UC ENABLED CLUSTERS SUPPORTED SCALA ✓ FIXED AS PER SEPTEMBER 2023

Shared Clusters in Unity Catalog for the win: Introducing Cluster Libraries, Python UDFs, Scala, Machine Learning and more

by Jakob Mund, Stefania Leone, Martin Grund, Herman van Hövell, Andrew Li and Sven Wagner-Boysen September 4, 2023 in Engineering Blog

Share this post

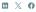

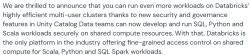

Starting with Databricks Runtime 13.3 LTS, you can seamlessly move your workloads to shared clusters, thanks to the following features that are available on shared clusters:

- Cluster libraries and Init scripts: Streamline cluster setup by installing cluster libraries and executing init scripts on startup, with enhanced security and governance to define who can install what.
- Scala: Securely run multi-user Scala workloads alongside Python and SQL, with full user code isolation among concurrent users and enforcing Unity Catalog permissions.
- Python and Pandas UDFs. Execute Python and (scalar) Pandas UDFs securely, with full user code isolation among concurrent users.

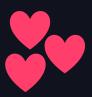

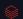

## COMPATIBILITY - TEAMS

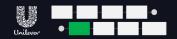

#### ONE EUROPE TEAM ONE CATALOG - FORCES US TO BE CONSISTENT

EU1 EU2 EU3

EU4

EU5

EU6

EU7

MDL\_{mkt}\_dev

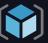

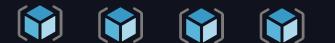

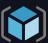

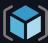

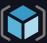

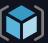

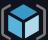

MDL\_{mkt}\_qa

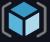

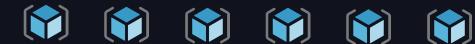

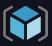

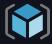

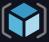

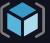

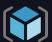

MDL\_{mkt}

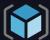

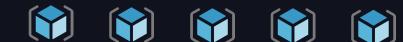

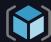

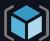

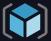

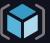

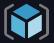

# COMPATIBILITY - TEAMS

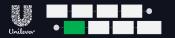

#### UC ADOPTION MIGHT NOT BE UNIFORM ACROSS A LARGE BUSINESS

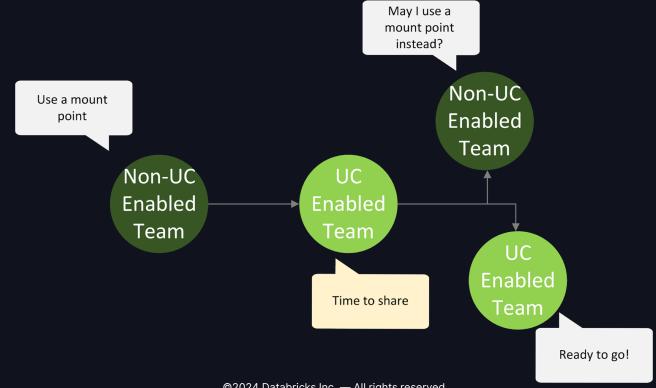

#### COMPATIBILITY - TEAMS

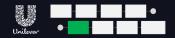

#### UC ADOPTION MIGHT NOT BE UNIFORM ACROSS A LARGE BUSINESS

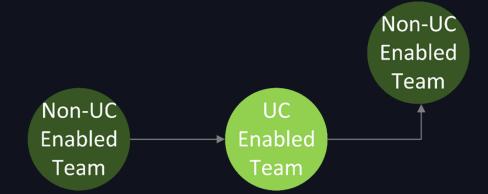

#### **Upstream approach:**

- Continue to consume objects as possible
- Offer help with DB Premium upgrade and transition

#### **Downstream approach:**

- Push to UC if they want access to your data
- Help with DB Premium upgrade and transition

#### COMPATIBILITY - CODE

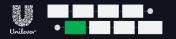

#### RETIRING OLD CODE OR WAITING FOR UPSTREAM DEPENDENCIES

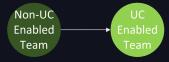

## UC-enabled cluster on non-UC data

### Non-enabled cluster on UC data

# AnalysisException: [UC\_COMMAND\_NOT\_SUPPORTED.WITHOUT\_RECOMMEN DATION] The command(s): Creating a persistent view that references both Unity Catalog and Hive Metastore objects are not

supported in Unity Catalog.

AnalysisException: [UC\_NOT\_ENABLED] Unity Catalog is not enabled on this cluster.

Diagnose error

#### COMPATIBILITY - CLUSTERS

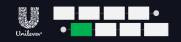

#### **PYTHON NOTEBOOKS**

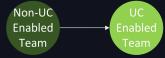

Single-user

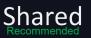

Unrestricted

hive\_metastore

UC object

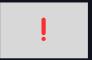

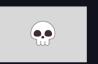

UC object

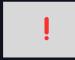

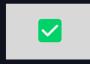

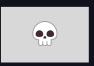

hive\_metastore

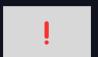

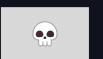

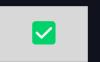

: succeeds, not best practice

: succeeds

#### COMPATIBILITY - VIEWS

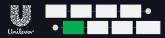

#### VIEWS ON DB-SQL: QUERYING NOT AN ISSUE, PERSISTING THE VIEW IS

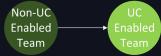

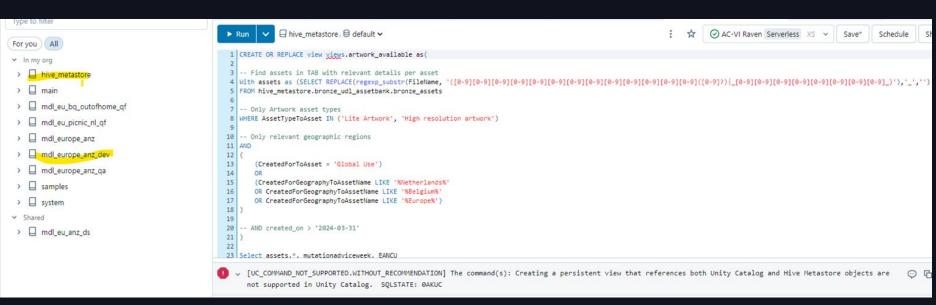

#### COMPATIBILITY - REGIONS

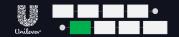

#### SPEAD ACROSS TWO AZURE REGIONS

EU2 EU1 EU3 EU4 EU5 EU6 EU7 MDL\_{mkt}\_dev MDL\_{mkt}\_qa MDL\_{mkt}

#### CLUSTER POLICIES

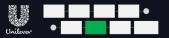

#### **EUROPE HAS 11 RESOURCE GROUPS, SPREAD BETWEEN 2 AZURE REGIONS**

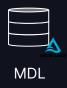

#### North Europe

- MDL\_{mkt}\_dev
- MDL\_{mkt}\_qa
- MDL\_{mkt}

#### West Europe

- MDL\_{mkt}\_dev
- MDL\_{mkt}\_qa
- MDL\_{mkt}

What a script in any environment needs to do well:

- Read from the right catalog
- 2. Write into the right external location
- 3. Declare into the right catalog

#### CLUSTER POLICIES

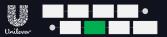

#### **ENVIRONMENT VARIABLES**

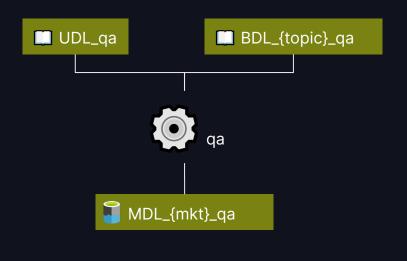

```
"spark_env_vars.AZ_DEVOPS_ORG_NAME": {
 "type": "fixed",
"spark_env_vars.AZ_TENANT_ID": {
 "type": "fixed",
"spark env vars.AZ DEVOPS FEED NAME": {
 "type": "fixed",
"spark env vars.AZ DEVOPS SP SECRET": {
 "type": "fixed",
 "value": "{{secrets/
"spark env vars.AZ DEVOPS SP APP ID": {
 "type": "fixed".
 "value": "{{secrets/
"spark_env_vars.ADLS_ROOT_PATH": {
 "type": "fixed",
 "value": "abfss://unilever@
"spark env vars.UNITY CATALOGUE": {
 "type": "fixed".
  "value": "dev"
```

#### CLUSTER POLICIES

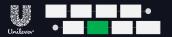

#### **ENVIRONMENT VARIABLES**

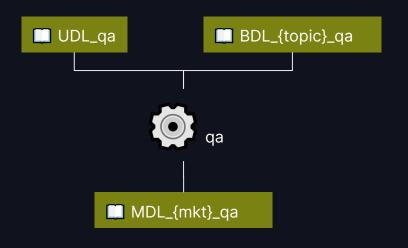

```
Python: reading cluster env variables
META_SECRET_SCOPE = os.environ.get('META_SECRET_SCOPE')
UNITY CATALOGUE = os.environ.get('UNITY CATALOGUE')
ADLS ROOT PATH = os.environ.get('ADLS ROOT PATH')
UDL ROOT PATH = os.environ.get('UDL ROOT PATH')
BDL {topic} ROOT PATH = os.environ.get('BDL {topic} ROOT PATH')
```

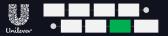

#### UNITY CATALOG METADATA/ACCESS FORCHEMAS, TABLES, VOLUMES

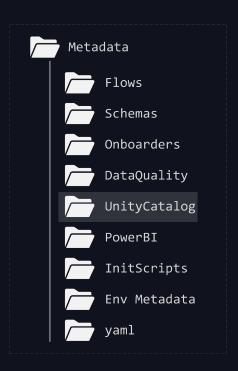

```
Sample: UnityCatalogDefinition_dev.yaml
UC Def
- flow name: Init schema
    comment: "This is just a test file to init the correct schema"
      - acls group name: "SEC-ES-DA-p-903444-europe-analyst"
       acls access catalogue: "mdl europe anz dev"
      comment: "### Supports Markdown 1. First item 2. Second item"
     - name: "Country Code"
       comment: "Country code key as of 07/03/2024"
          - PK
```

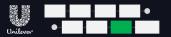

#### ALLOWS MARKDOWN ENTRY FOR METADATA AT DIFFERENT LEVELS

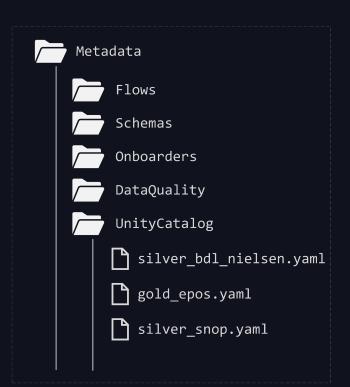

#### Access:

Allows us to set access policy for each AD group

- Can differ across environments (DEV, QA, PROD)
- 2. Can be at Schema, Table, Volume level

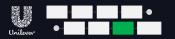

#### ALLOWS MARKDOWN ENTRY FOR METADATA AT DIFFERENT LEVELS

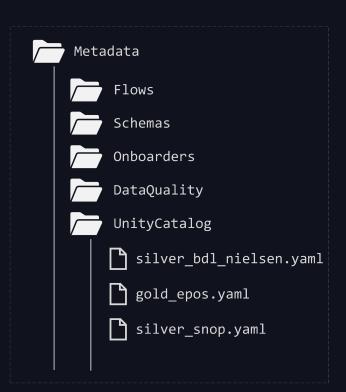

#### **Comments and Tags:**

- Markdown enabled where supported
- Can applied at Schema, Table, Volume level

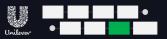

#### **BIG PICTURE: THIS ENABLES LAKEHOUSE IQ**

| Туре   | Comment                                                                                               | Tags     |
|--------|----------------------------------------------------------------------------------------------------|----------|
| string | Name of Cost Component based on Define COGS                                                           | pk       |
| string | SKU code of the article                                                                               | •        |
| string | Plant code of the article 💋                                                                           | pk       |
| string | The year and month in which TP value is available for SKU_Code and Plant_Code                         | pk       |
| string | Data insertion timestamp 🕜                                                                            | •        |
| string | Name of the country //                                                                                | •        |
| string | Indicates if the value is related to Forecasts or Actuals ${\mathscr O}$                              | <b>©</b> |
| int    | Shows year and quarter $\mathscr{D}$                                                                  | •        |
| double | The calculated transfer price ${\cal P}$                                                              | <b>©</b> |
| int    | The integer code of the cost component $\ \mathscr{O}$                                                | •        |
| string | The description as defined in COGS $\ /\!\!/$                                                         | •        |
| string | COGS code as defined in COGS                                                                          | •        |
| string | Refers to the version of the data, e.g. Data of March 2024 gets the scenario version code of 2024803. | 9        |
|        |                                                                                                    |          |

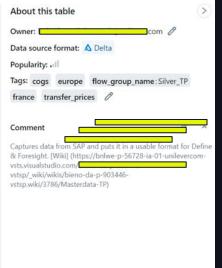

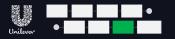

#### WIP: MASKING AND AES, PROPER REGION MIRRORING

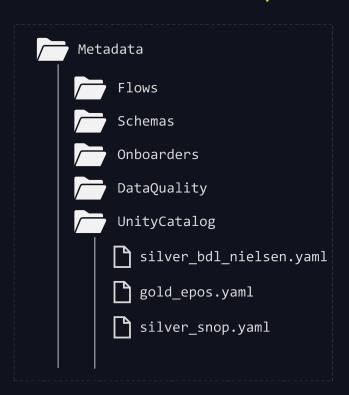

#### WIP:

- 1. Field Masking
- 2. AES\_Encryption views

# HOW WE'RE NOW LEARNING NEW TRICKS

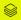

#### A UNIFIED TEAM

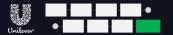

- Silos broken down
- Environment unification
- Centralised data assets for collaboration

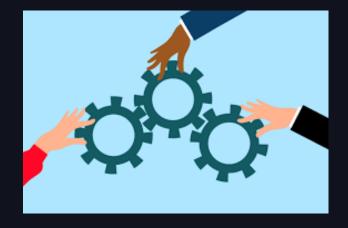

#### IMPROVED ACCESS MANAGEMENT

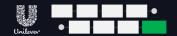

- Access via a single permission model
- Fine Grained Access
- Workspace Bindings for segregation

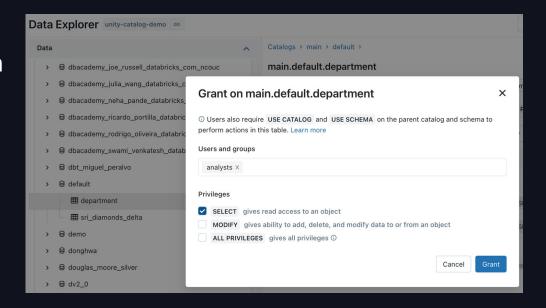

#### GETTING TO DATA QUICKER

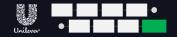

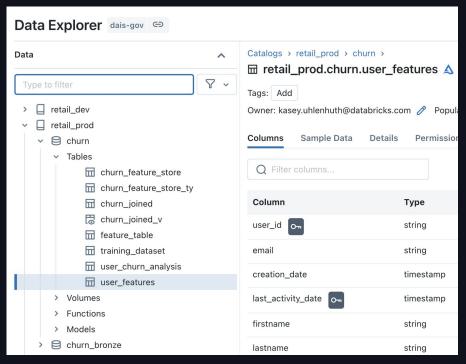

- Discover and explore data centrally
- Single point for permissions and management of all data
- Streamline resources & cost

#### DATA FEDERATION

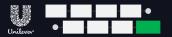

- Access to data at source
- Access instantly vs. weeks

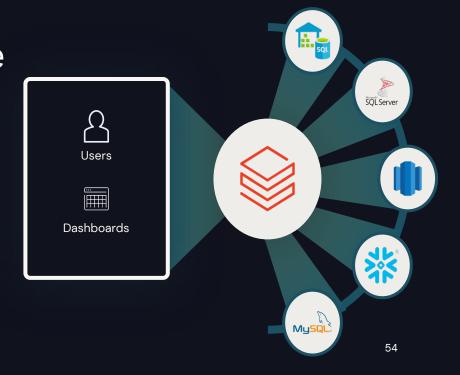

#### DATA SHARING

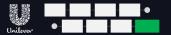

#### Mutual benefits driven by

- Closer collaboration
- Agility
- Clearly audited access
- Instant integration of 74 tables

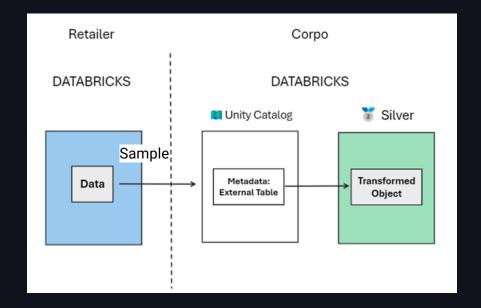

#### VISIBILITY INTO COSTS

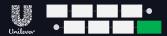

#### **ACTIVITY BASED COSTING**

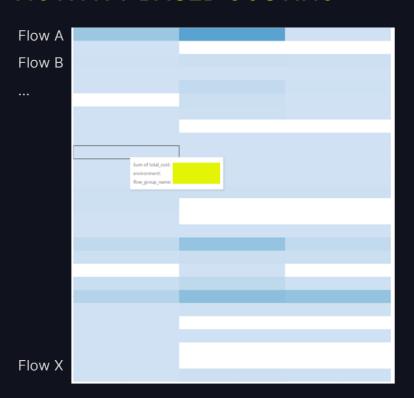

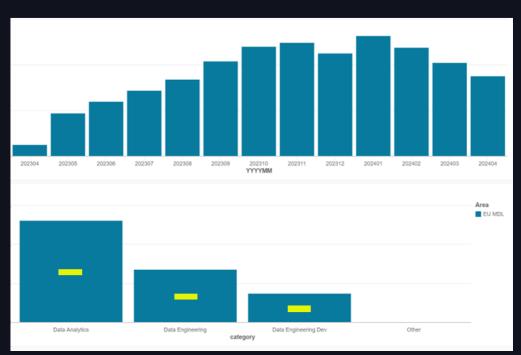

#### VISIBILITY INTO USAGE

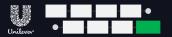

- Track usage by persona & specific users
- Identify patterns of usage
- Identify areas for optimisation

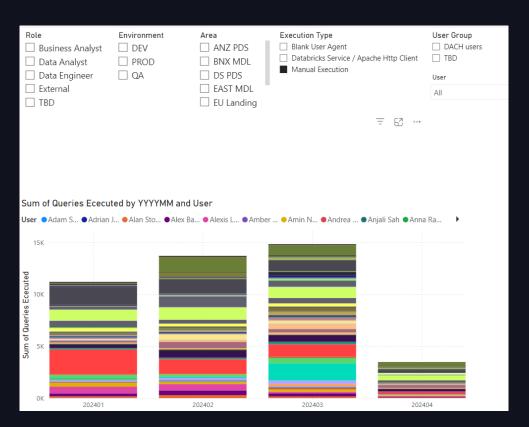

#### FUTURE PROOFING

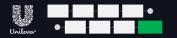

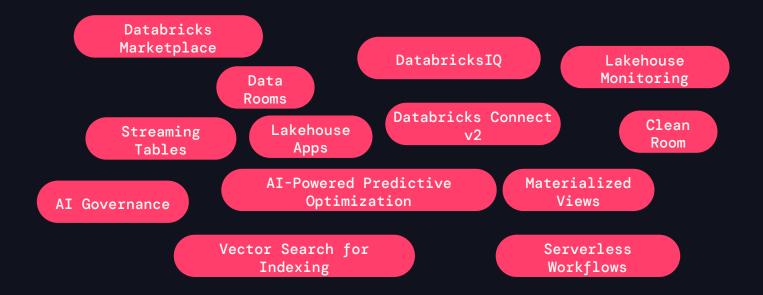

# WE'VE LOVED COLLABORATING

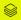

#### OUR PARTNERSHIP

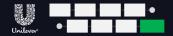

#### **ALL ABOUT HABITS**

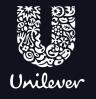

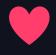

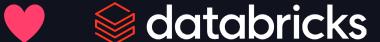

- Weekly question hours
- 2. Quarterly Community Sessions
- 3. Join on-site events (Data Al World Tour, Data Intelligence Days)
- 4. Solution architecture for our coolest projects

# QUESTIONS?

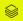